# ⊙ FastTrack Software

## Admin By Request

## DATA PRIVACY SETTINGS

The purpose of this document is to demonstrate how Admin By Request handles **Personally Identifiable Information** (**PII**) or personal data.

## **Table of Contents**

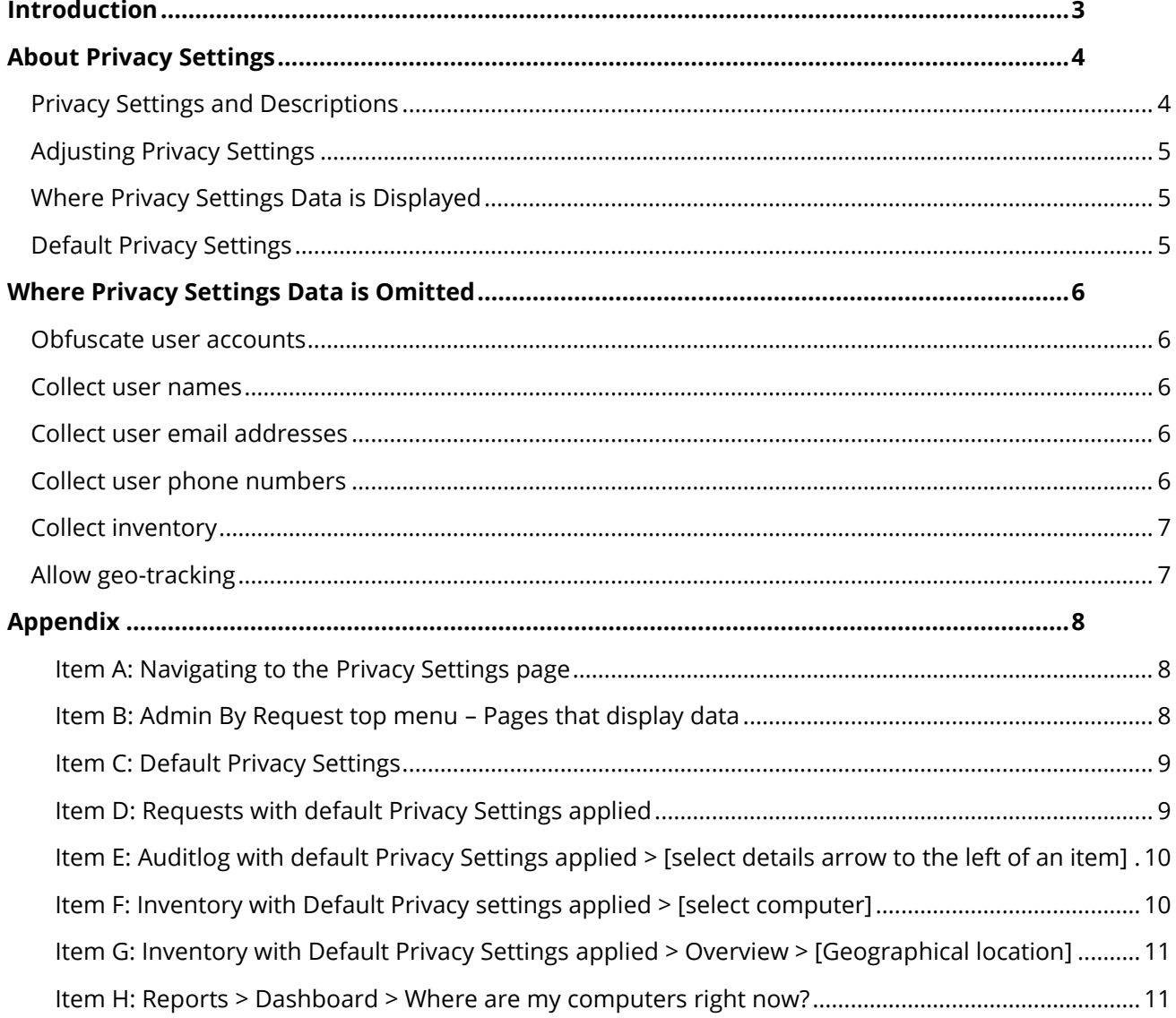

### <span id="page-2-0"></span>Introduction

At Admin By Request, we value privacy.

That is why we give you complete control over what **PII** is stored in your user portal.

You can collect all personal data, such as usernames, locations and contact details, or none at all, depending on your organization's privacy policies and preferences.

Admin By Request has a dedicated Privacy Settings page within the user portal for this exact purpose: so that no **PII** is collected without your explicit say-so.

The Privacy Settings page is found in the Admin By Request user portal, under **Settings > Windows / Mac Settings > Data**.

From here, you can make all of the appropriate adjustments to what personal information is collected so that you can implement privacy for your organization as you see fit.

This document will cover the **PII** that you have the option to collect and demonstrate where, within the Admin By Request user portal, this information is displayed or omitted when you toggle each of the Privacy Settings **ON** / **OFF**.

## <span id="page-3-0"></span>About Privacy Settings

The Privacy Settings can be found within the Admin By Request user portal under **Settings > Windows / Mac Settings > Data.**

See item [A](#page-7-1) in Appendix.

#### <span id="page-3-1"></span>Privacy Settings and Descriptions

See below for the list of settings that you can disable or enable using the **ON** / **OFF** toggles next to each setting, along with their explanations:

#### • **Obfuscate user accounts**

This setting obfuscates the true identity of your users by creating an alias for each of them in the form of a random 32-digit string to stand as their username, and by not collecting their email addresses or phone numbers. When you toggle this setting **ON**, the following three Privacy Settings: Collect user names, Collect user email addresses and Collect user phone numbers, will be automatically toggled **OFF** and cannot be turned back on while Obfuscate user accounts is enabled.

It is important to note that once this setting is toggled **OFF**, the following three settings will not be toggled back **ON** automatically. You will need to do this manually for each one.

• **Collect user names**

This setting collects the full name of each user.

• **Collect user email addresses** This setting collects the email address of each user.

#### • **Collect user phone numbers**

This setting collects the phone number of each user.

#### • **Collect inventory**

This setting collects a range of software and hardware inventory within the following categories:

- o Computer information
- o User information
- o System information
- o Hardware
- o Geographical location
- o Operating system
- o Fastest network adapter
- o Primary monitor

In addition to the above inventory categories and corresponding data, a list of the software that is installed on each user's device is also collected and displayed, as well as a list of the local administrators on the device in question.

• **Allow geo-tracking**

This setting maps the IP address of each user's device to a location using a public IP-to-location database. These device locations can then be viewed in Inventory and Reports within your Admin By Request user portal, or in Google maps via Admin By Request.

#### <span id="page-4-0"></span>Adjusting Privacy Settings

It is important to note that when you adjust your Privacy Settings (enable or disable them using the **ON** / **OFF** toggles) the changes only apply to new data; it does not change or remove data that has already been collected prior to the adjustment being made.

For example, if you have the Collect user names setting enabled and *user X* makes a request, their user name will be collected and displayed in all of the appropriate places within the Admin By Request user portal.

If you then disable this setting, *user X's* user name will remain in all of the appropriate locations for the request they made with this setting toggled **ON**, but all further requests by *user X* and others will no longer collect and display the user name.

#### <span id="page-4-1"></span>Where Privacy Settings Data is Displayed

**PII** and personal data collected by Admin By Request is displayed within the following four pages in the user portal:

- **Requests**
- **Auditlog**
- **Inventory**
- **Reports**

See item  $\underline{B}$  in Appendix.

Data that is collected could appear in all or only some of those pages within your user portal, depending on the data in question.

#### <span id="page-4-2"></span>Default Privacy Settings

The Default Privacy Settings, i.e., the settings automatically enabled / disabled when you first implement Admin By Request, are as follows:

- Obfuscate user accounts **OFF**
- Collect user names **ON**
- Collect user email addresses **ON**
- Collect user phone numbers **ON**
- Collect inventory **ON**
- Allow geo-tracking **ON**

#### See item  $C$  in Appendix.

In the Appendix of this document, all screenshots of the Requests, Auditlog, Inventory and Reports pages have been taken with the default settings applied.

## <span id="page-5-0"></span>Where Privacy Settings Data is Omitted

As mentioned, we leave it entirely up to you to decide what **PII** and other personal data is collected by Admin By Request.

This section will detail where data is omitted from Requests, Auditlog, Inventory and Reports in the Admin By Request user portal when each Privacy Setting is disabled.

#### <span id="page-5-1"></span>Obfuscate user accounts

Obfuscate user accounts relates directly to the user name, user email address and user phone number.

When this setting is toggled **ON**, the user name will be replaced by a random 32-digit string as part of the alias created for that user.

For example, an obfuscated user name could read: *98492bd400b87fa8c414d5074cbb062d*

In addition to obfuscating the user name, the user's email address and phone number will not be collected.

When Obfuscate user accounts is disabled (toggled **OFF**), user identities will not have an alias created for them, so user names, email addresses and phones numbers can be collected and displayed as normal, provided these settings are enabled.

Toggling this setting affects data within the Requests, Auditlog and Inventory pages of the Admin By Request user portal. See items  $D$ ,  $E$  and  $F$  in the Appendix.

#### <span id="page-5-2"></span>Collect user names

When Collect user names is disabled, user names will be replaced with a random 32-bit string (as is the case for the user name when Obfuscate user accounts is enabled).

Toggling this setting affects data within the Requests, Auditlog and Inventory pages of the Admin By Request user portal. See items  $D$ ,  $E$  and  $F$  in the Appendix.

#### <span id="page-5-3"></span>Collect user email addresses

When Collect user email addresses is disabled, email addresses will not appear within Requests, Auditlog or Inventory.

Toggling this setting affects data within the Requests, Auditlog and Inventory pages of the Admin By Request user portal. See items [D,](#page-8-1) [E](#page-9-0) and [F](#page-9-1) in the Appendix.

#### <span id="page-5-4"></span>Collect user phone numbers

When Collect user phone numbers is disabled, email addresses will not appear within Requests, Auditlog or Inventory.

Toggling this setting affects data within the Requests, Auditlog and Inventory pages of the Admin By Request user portal. See items  $D$ ,  $E$  and  $F$  in the Appendix.

#### <span id="page-6-0"></span>Collect inventory

When Collect user inventory is disabled, only the Inventory page in the user portal is omits the related **PII** and personal data.

Devices will still appear in the initial Inventory page under New Computers, however the sections in the subsequent page that display all inventory-related data will be missing from the right-hand menu.

These omitted sections are:

- **Overview**
- **Software**
- **Local Admins**

Disabling the Collect inventory setting essentially removes all sections that contain inventory-related data from the Inventory page.

See item  $E$  in the Appendix.

#### <span id="page-6-1"></span>Allow geo-tracking

The Allow geo-tracking setting affects **PII** within the Inventory and Reports pages in the Admin By Request user portal.

When disabled, user's IP addresses will not be mapped to their physical location.

This means that in the Inventory page, under **Overview > Geographical location**, the City, Region and Country will be omitted.

In the Repots page, under **Dashboard > Where are my computers right now?**, devices that do not have this setting applied will not be pin-pointed on the map and the location details will not be listed upon clicking the **Drill down** button.

See items  $G$  &  $H$  in the Appendix.

## <span id="page-7-0"></span>Appendix

#### <span id="page-7-1"></span>Item A: Navigating to the Privacy Settings page

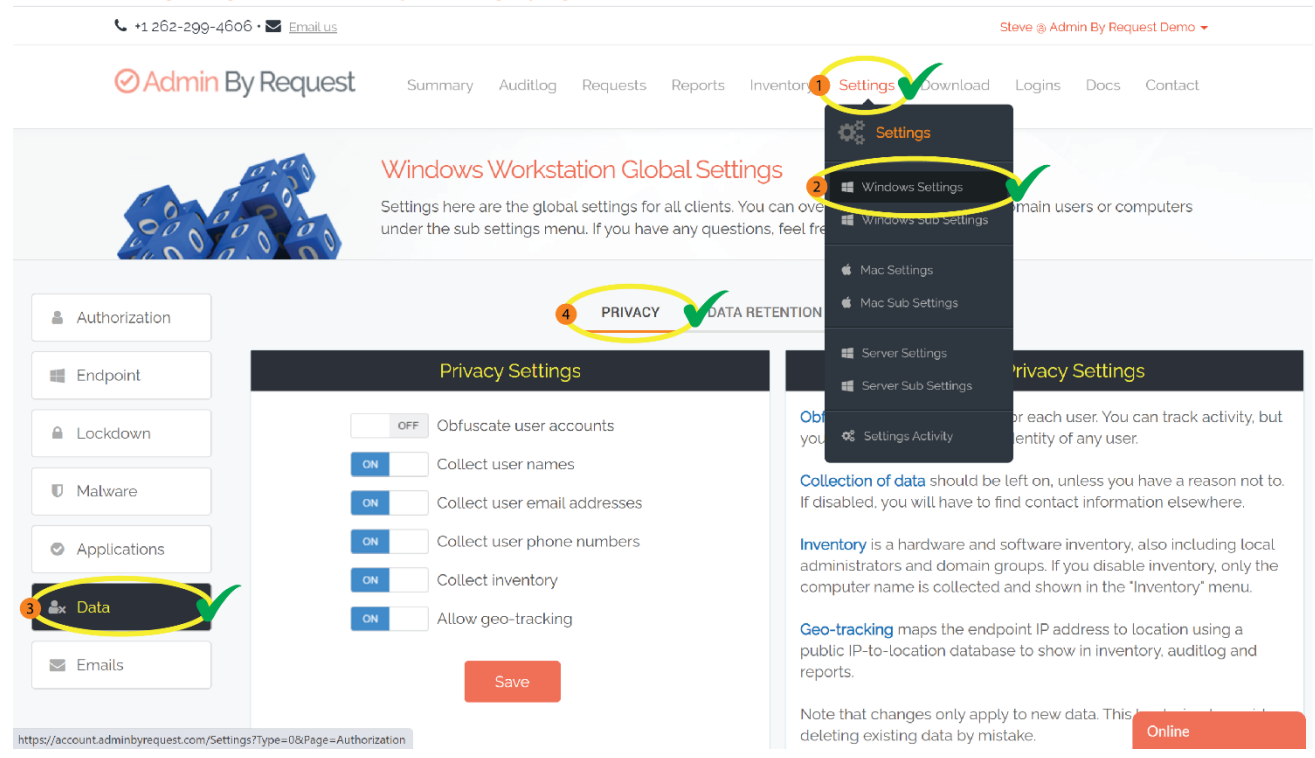

#### <span id="page-7-2"></span>Item B: Admin By Request top menu – Pages that display data

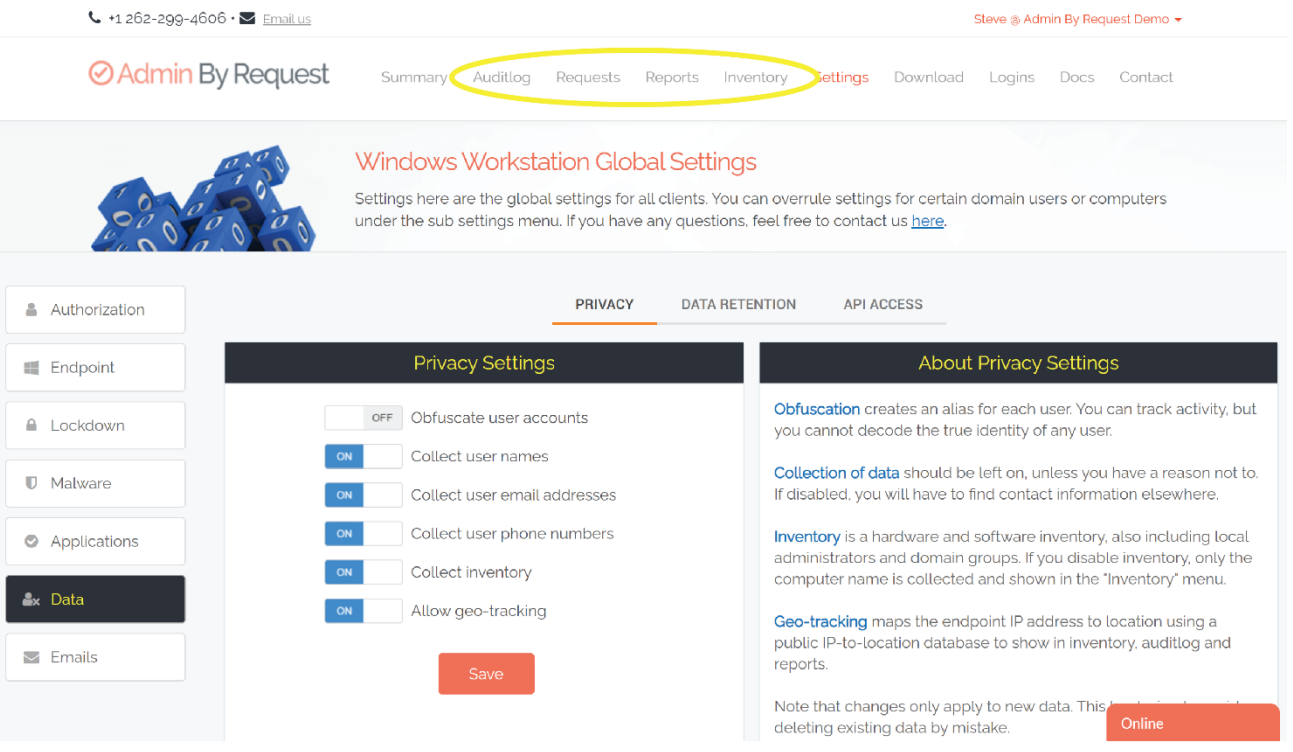

#### <span id="page-8-0"></span>Item C: Default Privacy Settings

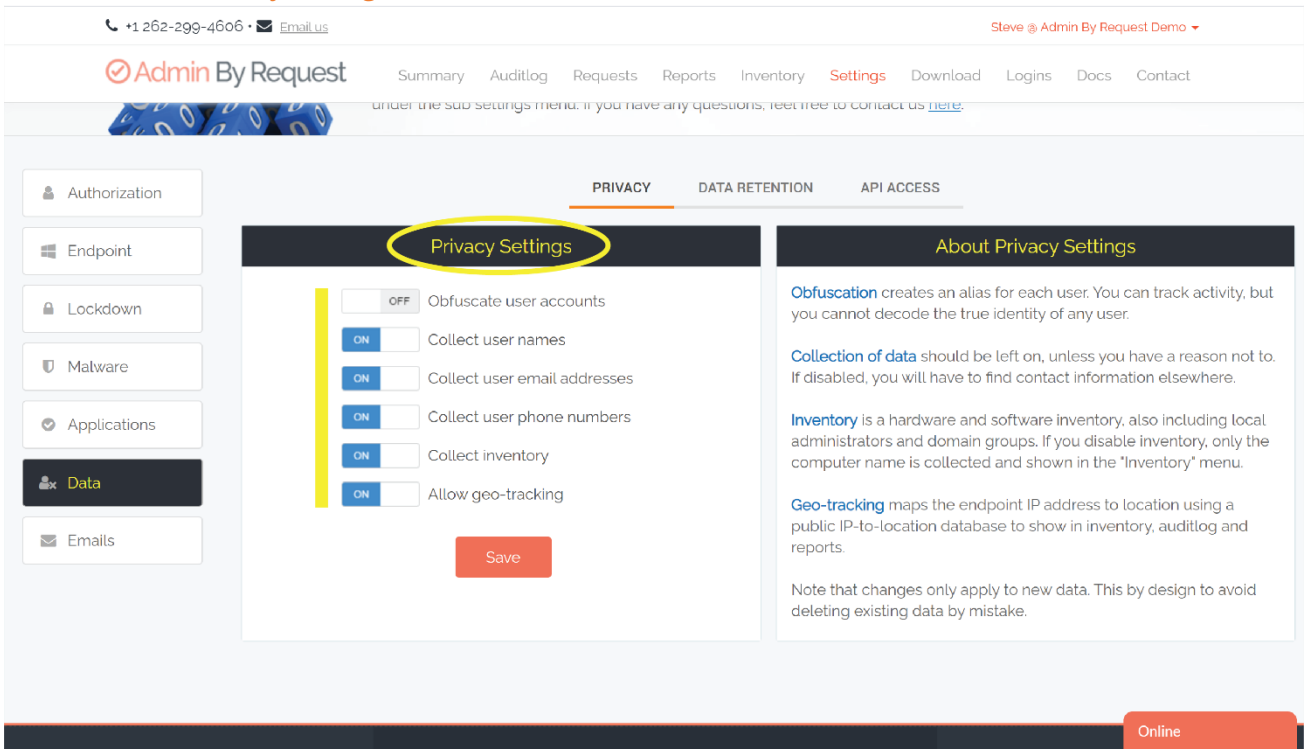

#### <span id="page-8-1"></span>Item D: Requests with default Privacy Settings applied

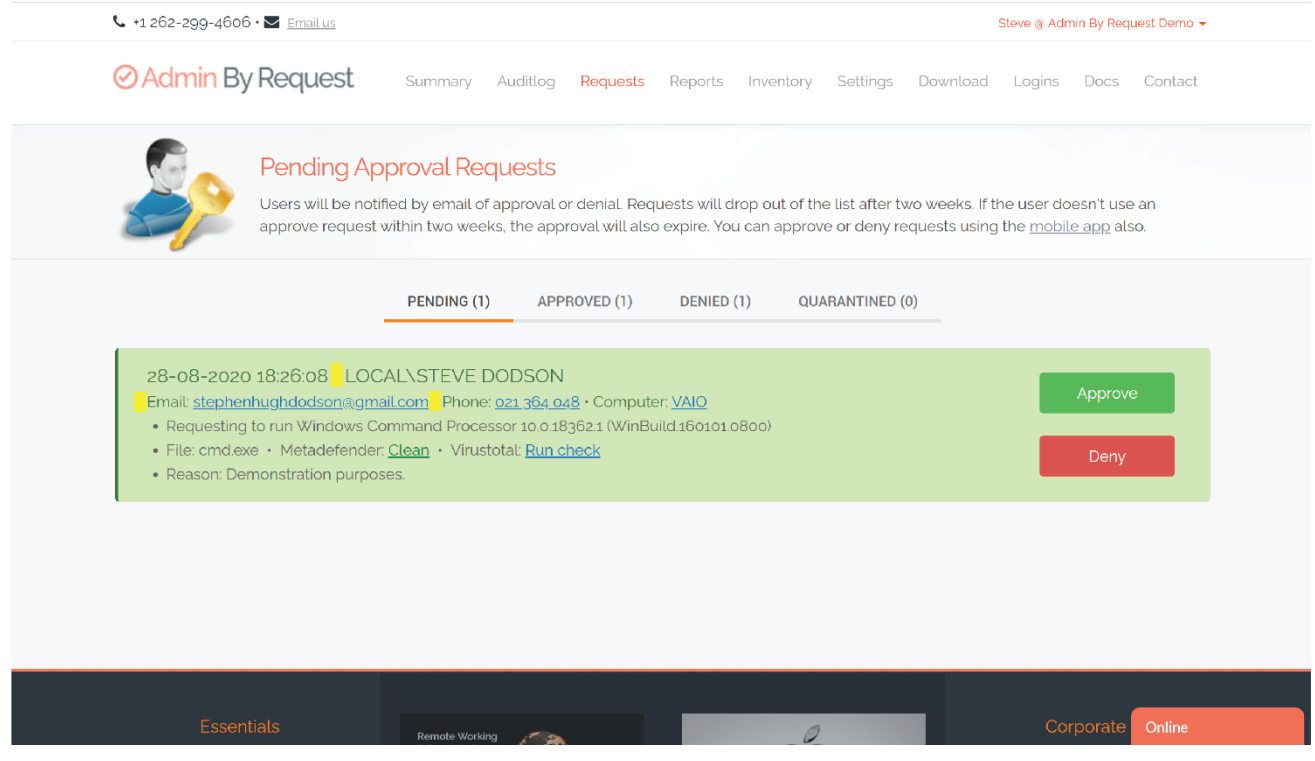

#### <span id="page-9-0"></span>Item E: Auditlog with default Privacy Settings applied > [select details arrow to the left of an item]

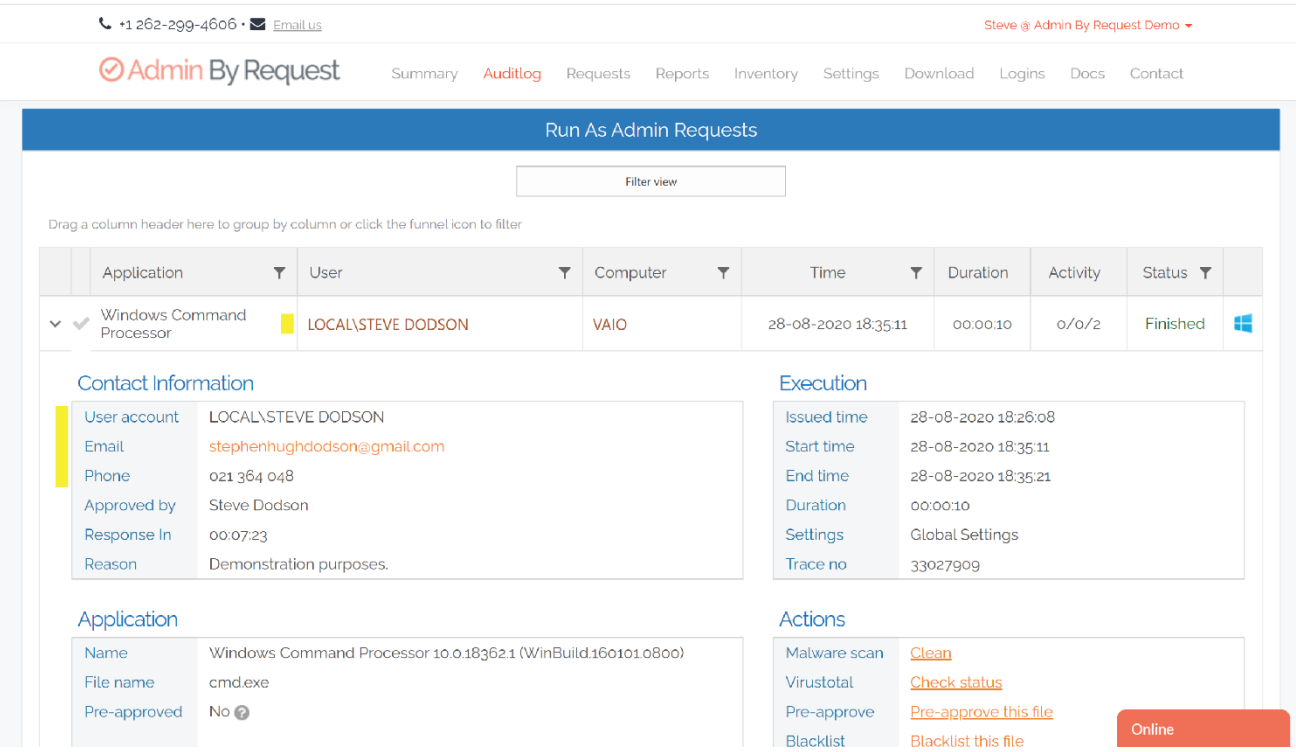

#### <span id="page-9-1"></span>Item F: Inventory with Default Privacy settings applied > [select computer]

 $\leftarrow$  +1 262-299-4606  $\cdot$  Email us Steve @ Admin By Request Demo -◎ Admin By Request Summary Auditlog Requests Reports Inventory Settings Download Logins Docs Contact Computer information  $\leq$  Back Name VAIO Name  $N/A$ Domain  $N/A$ Domain  $N/A$  $N/A$ Org. Unit  $N/A$ Org. Unit A Admin Sessions OU Path  $N/A$ OU Path  $N/A$ Type Portable Account STEVE DODSON **8** App Elevations TeamViewer ID Email  $N/A$ 944559030 Remote Control Remote Desktop connect Phone No  $N/A$ **n**<sup>0</sup> Server Sessions System information ■ Software CPU Install date Intel Core i7-3632QM CPU @ 2.20GHz 07-12-2019 A PIN Code CPU Speed Inventory time 28-08-2020 18:19:42 2201 mhz Manufacturer Sony Corporation Cores 8 Local Admins Model SVE15129CGB Disk size 723GB Service tag 27556011-7002720 Disk free 483GB Client version Disk status OK 6.3.7  $\equiv$  Tags Client install. 28-07-2020 22:05:50 Memory 8534MB  $\bullet$  Notes Geographical location Operating system Delete Online

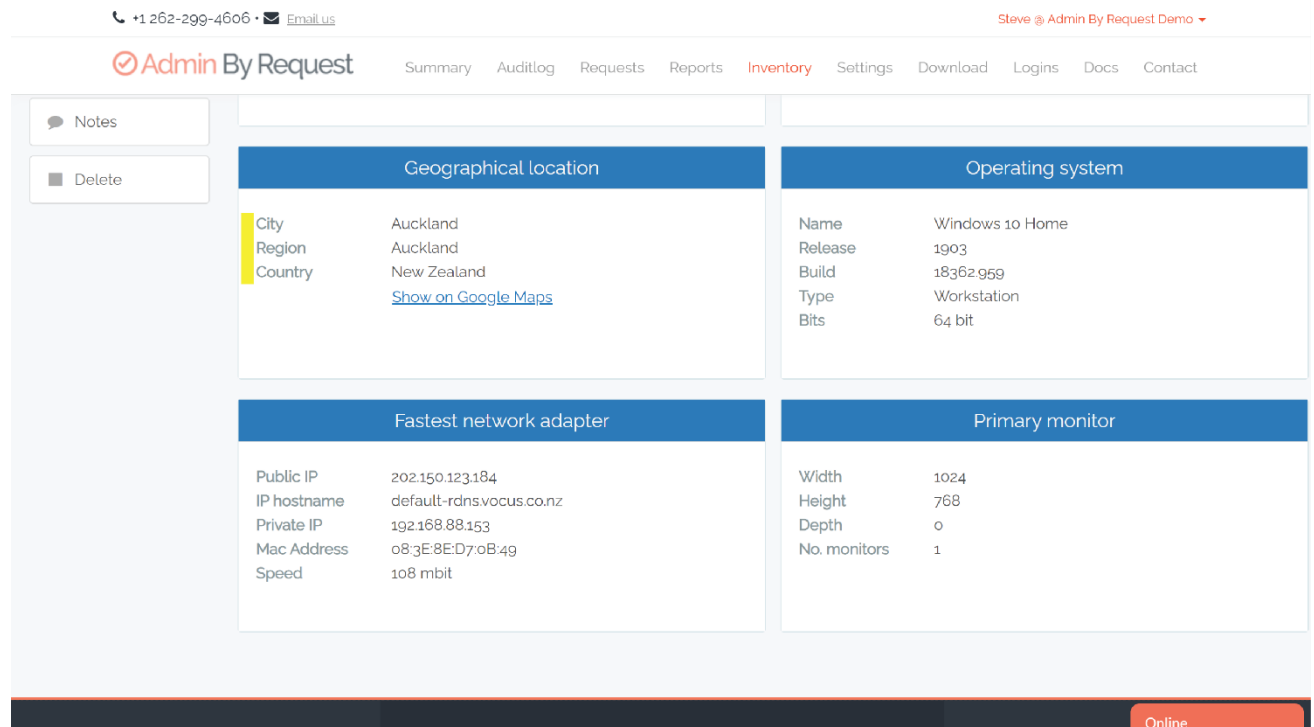

#### <span id="page-10-0"></span>Item G: Inventory with Default Privacy Settings applied > Overview > [Geographical location]

#### <span id="page-10-1"></span>Item H: Reports > Dashboard > Where are my computers right now?

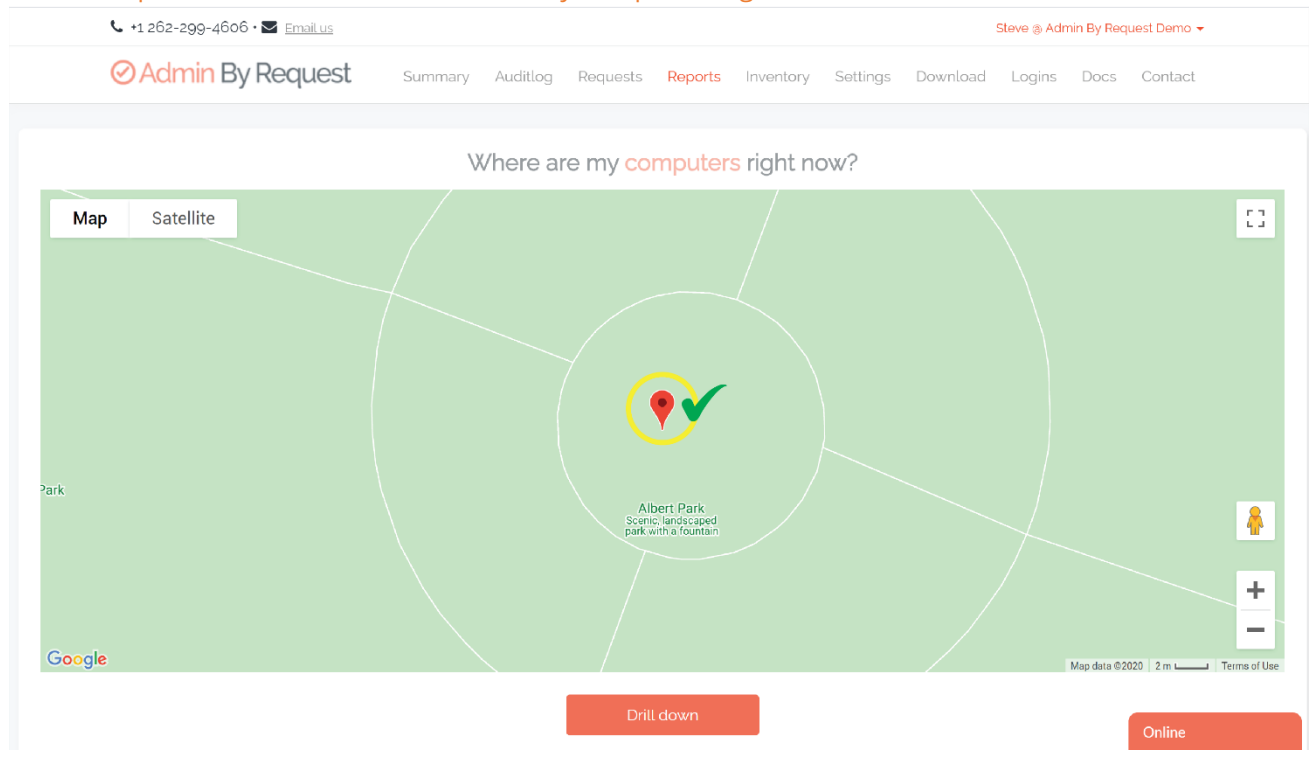